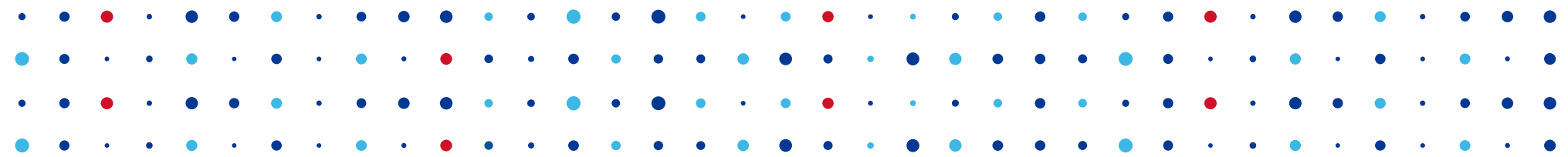

## **Blame (and) DNS**

**Who, where, and how broke your DNS**

**Petr Špaček • petr.spacek@nic.cz • 2018-02-04**

icons CC BY-SA 3.0 by RRZE

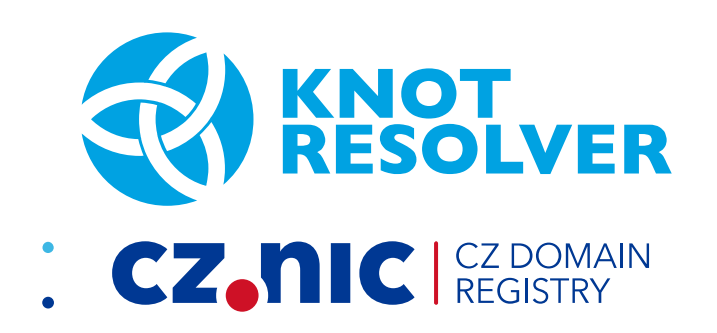

#### **Focus**

- Who broke your DNS?
- Not fixing issues, just detecting them

## **Who is to blame?**

#### Unable to connect

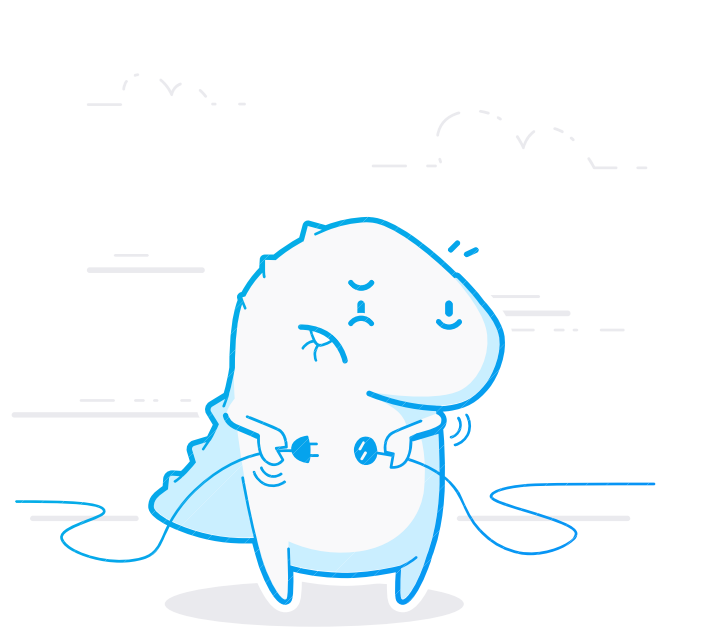

Firefox can't establish a connection to the server at test.

- The site could be temporarily unavailable or too busy. Try again in a few moments.
- If you are unable to load any pages, check your computer's network connection.
- If your computer or network is protected by a firewall or proxy, make sure that Firefox is permitted to access the Web.

Try Again

## **DNS resolution theory**

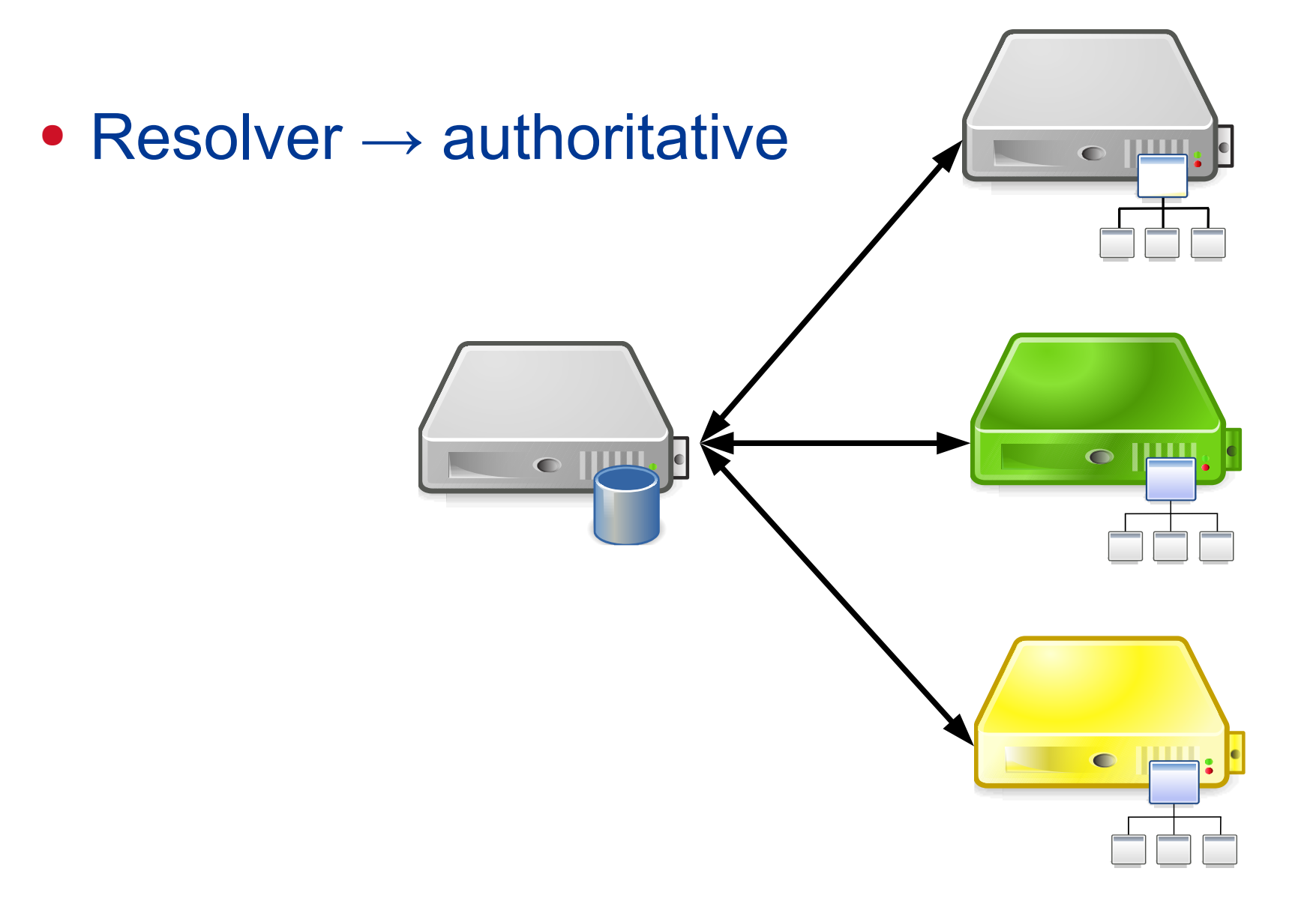

### **DNS resolution with user**

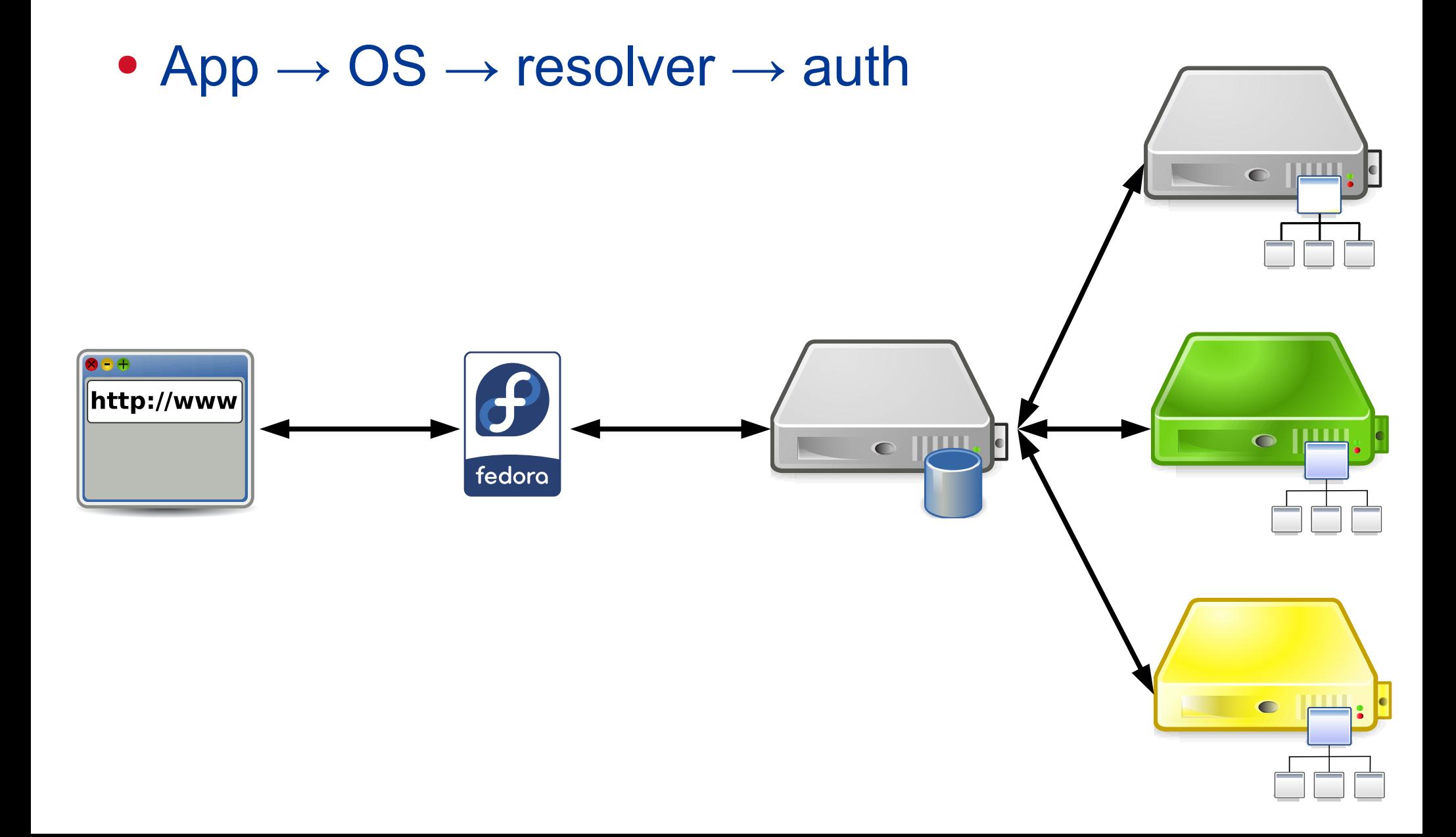

## **DNS resolution in practice … almost**

• App  $\rightarrow$  OS  $\rightarrow$  forwarder  $\rightarrow$  resolver  $\rightarrow$  auth

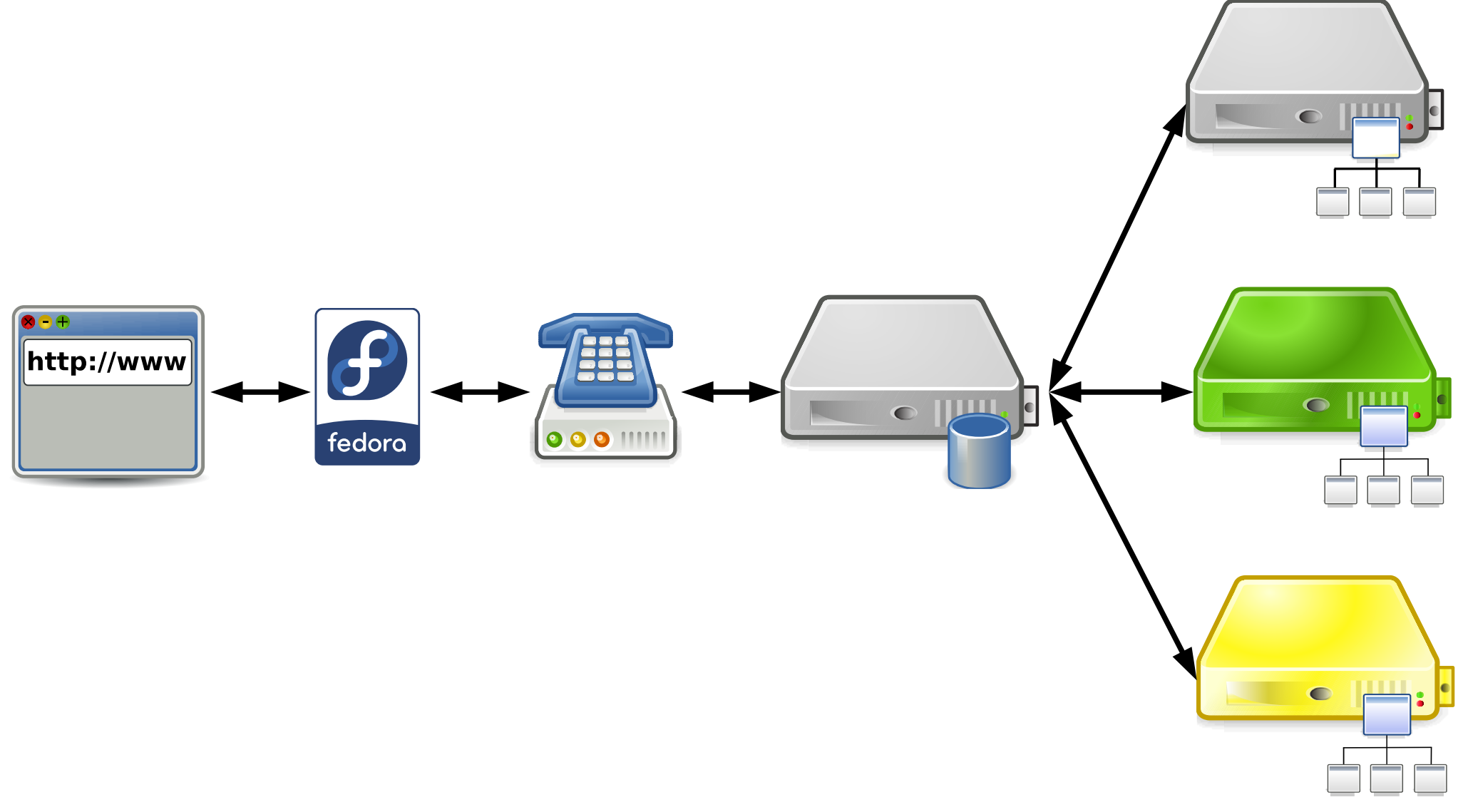

## **DNS resolution reality**

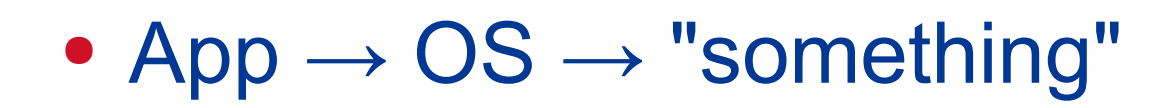

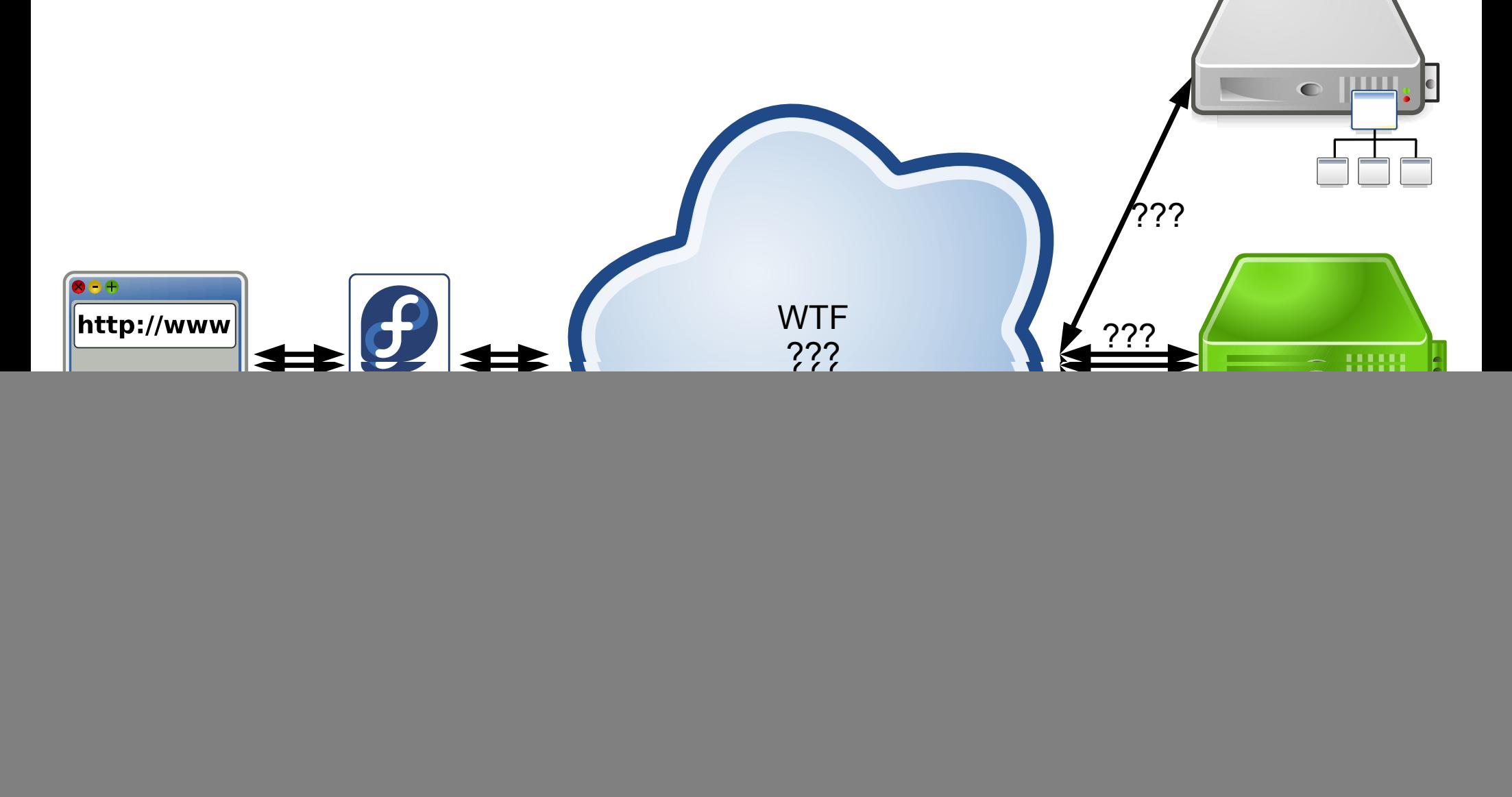

#### **Where to start?**

- Use own judgment
- Authoritative end web app, expected values
- Local end

# Authoritative end: DNS,

- **http://dnsviz.net** a DNS "looking glass"
- Enter a DNS name
- "Updated" time → Update now
- Notices
	- $\bullet$  ok  $\rightarrow$  look somewhere else
	- $\bullet$  errors  $\rightarrow$  bad, call domain owner
	- warnings  $\rightarrow$  likely bad  $\rightarrow$  call domain owner
- Record data compare with local answer

### **http://dnsviz.net**

![](_page_9_Picture_1.jpeg)

DNSViz is a tool for visualizing the status of a DNS zone. It was designed as a resource for understanding and troubleshooting deployment of the DNS Security Extensions (DNSSEC). It provides a visual analysis of the DNSSEC authentication chain for a domain name and its resolution path in the DNS namespace, and it lists configuration errors detected by the tool. Your feedback is appreciated.

![](_page_9_Picture_22.jpeg)

Questions and Comments

![](_page_9_Picture_5.jpeg)

Copyright © 2010 - 2014 Sandia Corporation

![](_page_10_Picture_0.jpeg)

![](_page_11_Picture_0.jpeg)

![](_page_12_Figure_0.jpeg)

## **Local machine: Is it a DNS issue?**

- Compare
	- **\$ ping <name>**
		- or **\$ getent hosts <name>**
	- **\$ dig <name>**
- ping wrong, dig same as DNSViz  $\rightarrow$  not a DNS problem, e.g. broken /etc/hosts
- ping & dig same but different than DNSViz → problem beyond OS DNS API  $\rightarrow$  next step /etc/resolv.conf

#### **What is next hop?**

- **\$ cat /etc/resolv.conf**
	- dig's default, override with **@**
- $\bullet \rightarrow$  localhost  $\rightarrow$  see logs, flush cache
	- weird stuff  $\rightarrow$  ISP/tranzit mocking with DNS  $\rightarrow$  time to change ISP now!
	- **\$ dig @authority <name>** compare with DNSViz
	- **\$ dig @192.0.2.1 <name>** works?!
- $\bullet \rightarrow$  anything else  $\rightarrow$  CPE/local net/ISP  $\rightarrow$  check config on it/call

## **Avoid first hop (local thing)**

- Ask ISP's resolver directly
- **\$ dig @<IP from CPE config> <name>**
- Works  $\rightarrow$  CPE/local problem, flush, restart, call ISP
- Doesn't work

 $\rightarrow$  ISP DNS down? call ISP

## **Summary**

- DNS is Wild West
- Expect unexpected, do not panic
- Use looking glass (DNSViz, SSH, ...)
- Use DNSViz, dig, and common sense
- **Complain loudly**
	- the domain owner might not know about the problem
	- change ISP if needed
- https://github.com/**dns-violations**/dns-violations/